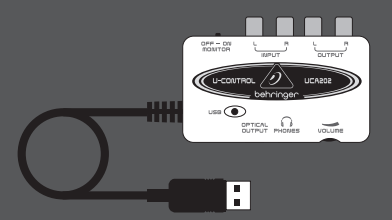

#### Руководство пользователя

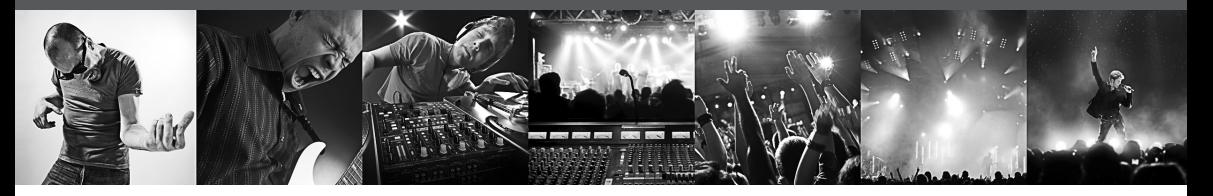

# **U-CONTROL UCA202**

Ultra-Low Latency 2 In/2 Out USB/Audio Interface with Digital Output

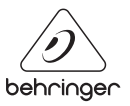

**RU** 

### **Содержание**

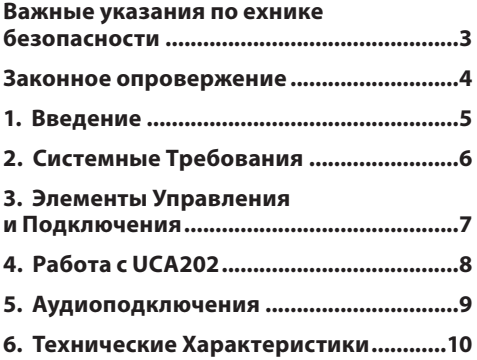

#### RU)

#### **Важные указания по ехнике безопасности**

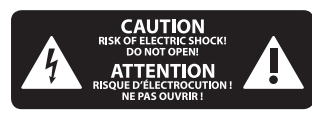

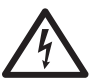

#### **Внимание** Этот символ указывает

на наличие опасного неизолиро- ванного напряжения внутри корпуса прибора, а также на возможность поражения

электрическим током.

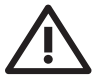

#### **Внимание**

TЭтот символ указывает на важную информацию

в сопроводительной доку-ментации, касающуюся экс- плуатации и обслуживания прибора. Пожалуйста, озна-комьтесь с инструкцией по эксплуатации.

**Внимание** Во избежание поражения электрическим током запре- щено снимать крышку или заднюю панель прибора. Внутри прибора нет элементов, которые пользователь выполняться только квалифицированным персоналом.

**Внимание** Во избежание

возникновения пожара или поражения электрическим током необходимо защищать прибор от воздействия дождя или влаги, а также от по- падания внутрь капель воды или других жидкостей. Не ставьте на прибор заполненные жидкостью сосуды, например, вазы.

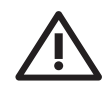

#### **Внимание 1.** Прочитайте эти указания.

- **2.** Сохраните эти указания.
- **3.** Выполняйте эти указания.

**4.** Следуйте всем инструкциям по обслуживанию.

**5.** Не пользуйтесь прибором в непосредственной близости от воды. **6.** Протирайте прибор сухой тряпкой".

**7.** Каждый раз перед установкой Вашей акустической системы необхо-димо проверять стабильность основы. Даже слегка колеблющаяся по-верхность небезопасна, поэтому устанавливайте акустическую систему только на устойчивую, ровную поверхность.

**8.** Не располагайте прибор рядом с источниками тепла. Источниками тепла являются, например, радиаторы отопления, электропечи и другие излучающие тепло приборы (в том числе усилители

**9.** Применяйте только рекомендованные производителем дополнитель-ные приборы/ принадлежности.

**10.** Используейте только указанные производителем или входящие в объём поставки тележки, стойки, штативы, крепления или столы. Если Вы пользуетесь тележкой, то при перевозке прибора соблюдайте осторожность, постарайтесь не споткнуться и не получить травму.

**11.** Поручайте выполнение работ по обслуживанию прибора только квали-фицированному персоналу сервисной службы. Обслуживание требует-ся, например, при повреждении прибора, попадании внутрь прибора посторонних предметов или жидкости, если прибор был оставлен под дождём или во влажной среде, упал на пол или плохо работает.

**12.** Проследите за тем, чтобы через отверстия внутрь корпуса не попали предметы или жидкость.

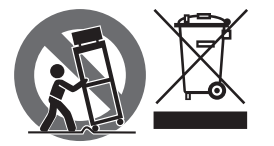

#### **ЗАКОННОЕ ОПРОВЕРЖЕНИЕ**

ТЕХНИЧЕСКИЕ ДАННЫЕ И ВНЕШНИЙ ВИД УСТРОЙСТВА МОГУТ ИЗМЕНЯТЬСЯ БЕЗ ПРЕДВАРИТЕЛЬНОГО УВЕДОМЛЕНИЯ. ИНФОРМАЦИЯ, УКАЗАННАЯ В ДАННОЙ ИНСТРУКЦИИ, ЯВЛЯЕТСЯ ВЕРНОЙ НА МОМЕНТ СДАЧИ ДОКУМЕНТА В ПЕЧАТЬ. ВСЕ ТОРГОВЫЕ МАРКИ ЯВЛЯЮТСЯ СОБСТВЕННОСТЬЮ ИХ СООТВЕТСТВУЮЩИХ ВЛАДЕЛЬЦЕВ. КОМПАНИЯ MUSIC GROUP НЕ НЕСЕТ ОТВЕТСТВЕННОСТИ ЗА УЩЕРБ, НАНЕСЕННЫЙ КОМУ-ЛИБО ИЗ-ЗА ФОРМУЛИРОВКИ, ИЗОБРАЖЕНИЙ ИЛИ УТВЕРЖДЕНИЙ, ПРИВЕДЁННЫХ В ДАННОМ ДОКУМЕНТЕ. ЦВЕТА И ТЕХНИЧЕСКИЕ ХАРАКТЕРИСТИКИ ИЗДЕЛИЯ МОГУТ НЕЗНАЧИТЕЛЬНО ОТЛИЧАТЬСЯ. ПРОДУКЦИЯ КОМПАНИИ MUSIC GROUP ПРОДАЕТСЯ ТОЛЬКО У АВТОРИЗОВАННЫХ ДИЛЕРОВ. ДИСТРИБЬЮТОРЫ И ДИЛЕРЫ НЕ ЯВЛЯЮТСЯ АГЕНТАМИ КОМПАНИИ MUSIC GROUP И НЕ УПОЛНОМОЧЕНЫ СВЯЗЫВАТЬ КОМПАНИЮ MUSIC GROUP ПРЯМЫМИ ИЛИ ПОДРАЗУМЕВАЕМЫМИ ГАРАНТИЯМИ

ИЛИ ПОРУЧИТЕЛЬСТВАМИ. ДАННАЯ ИНСТРУКЦИЯ ЗАЩИЩЕНА ЗАКОНОМ ОБ АВТОРСКОМ ПРАВЕ. ЧАСТИЧНОЕ ИЛИ ПОЛНОЕ КОПИРОВАНИЕ НАСТОЯЩЕЙ ИНСТРУКЦИИ В ЛЮБОМ ВИДЕ И ЛЮБЫМ СПОСОБОМ, КАК МЕХАНИЧЕСКИМИ, ТАК И ЭЛЕКТРОННЫМИ СРЕДСТВАМИ, ВКЛЮЧАЯ КСЕРОКОПИРОВАНИЕ И ЗАПИСЬ НЕЗАВИСИМО ОТ ЦЕЛИ ТАКИХ ДЕЙСТВИЙ, ДОПУСКАЕТСЯ ТОЛЬКО С ПИСЬМЕННОГО СОГЛАСИЯ MUSIC GROUP IP LTD.

АВТОРСКИЕ ПРАВА ЗАЩИЩЕНЫ. © 2015 MUSIC Group IP Ltd. Trident Chambers, Wickhams Cay, P.O. Box 146, Road Town, Tortola, British Virgin Islands

## **1. Введение**

Благодарим за доверие, которое Вы оказали нам, выбрав U-CONTROL UCA202. Купив UCA202, Вы приобрели высокоскоростной аудиоинтерфейс с подключением USB, который, с одной стороны, представляет собой идеальное решение в качестве звуковой карты для Laptop с ассиметричными Cinch-разъемами входов и выходов, а с другой стороны, является неотъемлемым компонентом звукозаписи/воспроизведения для любого студийного оборудования с Desktop-компьютером. Для совместимости с PC или Mac не требуется отдельная инсталляция – драйверы операционной системы обеспечивают чрезвычайно короткую латентность.

Благодаря прочной конструкции и небольшим размерам, UCA202 представляет собой идеального попутчика в дороге. А отдельный выход для наушников позволяет в любое время прослушать Ваши записи, даже если у Вас нет под рукой динамиков. По 2 входа и выхода, а также цифровой стереовыход обеспечивают гибкость возможных подключений к микшерным пультам, динамикам или наушникам.

Электропитание осуществляется через соединение USB. Светодиод позволяет быстро определить, правильно ли UCA202 подключен к компьютеру. UCA202 служит идеальным дополнением для любого компьютерного инструмента.

## **1.1 Прежде чем начать**

#### **1.1.1 Поставка**

Для обеспечения безопасной транспортировки прибор был тщательно упакован на заводе-изготовителе. Однако если картонная упаковка повреждена, необходимо немедленно проверить прибор на отсутствие внешних повреждений.

- **◊ При наличии повреждений НЕ посылайте прибор нам, а сообщите продавцу и транспортному предприятию, так как в противном случае Вы теряете право на возмещение ущерба.**
- **◊ Во избежание повреждений при хранении и транспортировке всегда используйте ориги-нальную упаковку.**
- **◊ Íе позволяйте детям играть с прибором и упаковочными материалами.**
- **◊ Пожалуйста, утилизируйте все упаковочные материалы безвредным для окружающей среды способом.**

#### **1.1.2 Ввод в эксплуатацию**

Во избежание перегрева обеспечьте достаточный приток воздуха к прибору и не размещайте его вблизи других излучающих тепло приборов.

Подключение к сети осуществляется через соединительный кабель USB, т.е. не требуется отдельный блок питания. Это соответствует действующим правилам техники безопасности.

#### **1.1.3 Онлайн-регистрация**

Пожалуйста, зарегистрируйте Ваш новый прибор (желательно сразу после приобретения) на нашем веб-сайте

В случае неисправности мы постараемся отремонтировать Ваш прибор в кратчайшие сроки. Пожалуйста, обратитесь непосредственно к продавцу, у которого Вы приобрели прибор. Если у Вас нет такой возможности, Вы также можете обратиться непосредственно в одно из наших представительств. Список контактных адресов Вы найдете внутри оригинальной упаковки прибора (Global Contact Information/European Contact Information). Если в списке не указан контактный адрес для Вашей страны, пожалуйста, обратитесь к ближайшему удобному для Вас дистрибьютору. Соответствующие контактные адреса Вы найдете на нашем

Регистрация Вашего прибора с указанием даты его покупки значительно облегчит процедуру обработки рекламации в гарантийном случае.

Большое спасибо за Ваше сотрудничество!

## **2. Системные Требования**

**◊ UCA202 совместим с PC и Mac. Для правильной работы UCA202 не требуется инсталляция или драйверы.** 

Для работы с UCA202 Ваш компьютер должен удовлетворять следующим минимальным требованиям:

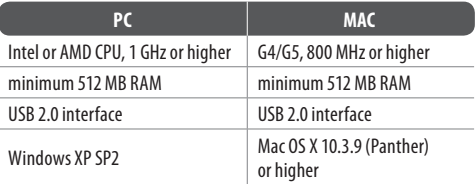

## **2.1 Подключение прибора**

Прилагаемым кабелем USB соедините Ваш UCA202 с компьютером. Это USB-соединение одновременно обеспечивает подачу электроэнергии к UCA202. К входам и выходам прибора можно подключить различные конечные устройства.

## **3. Элементы Управления и Подключения**

## **3.1 Передняя сторона**

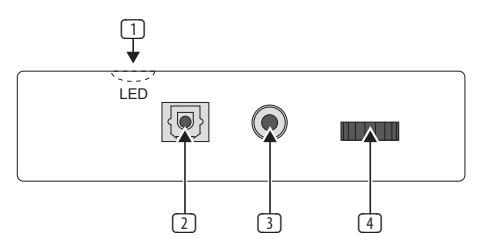

Рис. 3.1: Передняя панель UCA202

- (1) Светодиод показывает состояние подачи напряжения через USB-соединение.
- (2) **DIGITAL OUTPUT**: на разъем Toslink подается сигнал S/PDIF, который через световод можно соединить, например, с цифровым входом процессора эффектов.
- **(3) К разъему и можно подключить обычные наушники** с 3,5-миллиметровым стереоштекером.
- (4) Регулятором **VOLUME** устанавливается громкость выхода наушников. Перед подключением наушников поверните регулятор влево до упора. Это позволит избежать повреждений из-за слишком высокой

громкости.

#### **3.2 Задняя сторона**

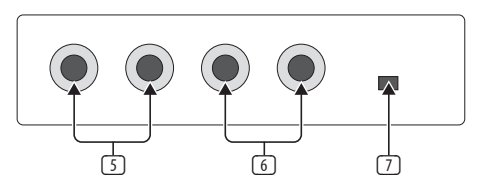

Рис. 3.2 Задняя сторона UCA202

- (5) К гнездам **LINE-OUT** можно подключить аудиокабель с Cinch-штекером ("тюльпан").
- (6) К гнездам **LINE-IN** можно подключить аудиокабель с Cinch-штекером ("тюльпан").
- (7) Выключатель **OFF/ON-MONITOR** активирует функцию монитора. При этом входной сигнал проходит прямо на выход для наушников.

#### **4. Работа с UCA202**  $RU$

#### **4.1 Пример использования**

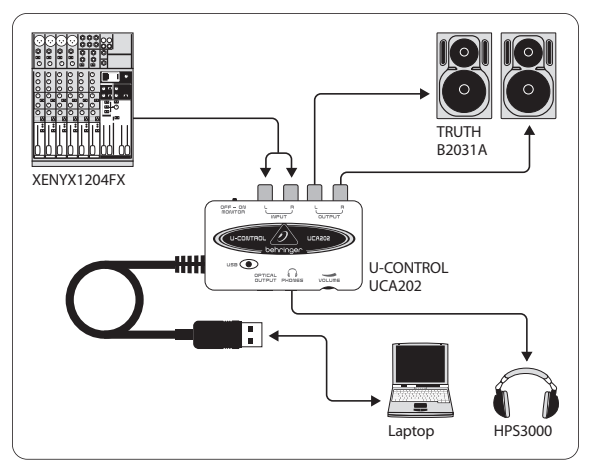

Рис. 4.1: Пример использования UCA202

В сочетании с соответствующим микшерным пультом с подгруппами выходов, UCA202 можно использовать как профессиональный интерфейс записи между микшерным пультом и компьютером. При такой схеме можно синхронно записывать на компьютер больше сигналов, одновременно воспроизводить уже сделанные записи, а также контролировать общий процесс записи через контрольные динамики (или через наушники). На рисунке 4.1 показан возможный вариант подключения UCA202.

Соедините выходы подгруппы (в этом случае ALT 3-4 OUT) со входами UCA202 (6). Выходы (5) интерфейса подключите на выбор к разъемам TAPE INPUT или к контрольным динамикам. Наушники можно подключить к гнезду  $\bigcap$  3 на UCA202 или к выходу для наушников на микшерном пульте. Подключите Ваш PC или MAC прилагаемым USB-кабелем к разъему USB. Теперь через входные каналы микшерного пульта можно записывать на компьютер различные сигналы (микрофон, гитару, звуковой модуль и др.), в котором каждый канал, который Вы хотите записать, направлять на подгруппу ALT 3-4. Если подключить разъемы OUT на UCA202 к входам канала 7/8 (не через TAPE INPUT), то можно убедиться, что сигнал не поступает также на подгруппу, а только на главный выход микшера (не нажата кнопка MUTE на UB1204FX-PRO в канале 7/8). Иначе, при определенных обстоятельствах, это может привести к обратной связи. Обратите внимание

на то, чтобы через секцию SOURCE на микшерном пульте были выбраны правильные каналы прослушивания (ALT 3-4 и MAIN MIX или ALT 3-4 и TAPE).

Если Вы проводите UCA202 через вход канала (не TAPE INPUT), то можно через канал Aux дополнительно создать мониторный микс для проигрываемого инструмента, в котором Вы используете Aux Send (например, Aux 1) в этом канале. С соответствующим Aux Sends в каналах записи можно к мониторному микшированию еще подмешивать сигналы записи, если музыкант сам себя хочет дополнительно слушать при воспроизведении или преобразовании прежней записи.

## **5. Аудиоподключения**

Имеется много вариантов применения UCA202 в студии или на сцене, но используемые аудиоподключения остаются всегда одинаковыми:

#### **5.1 Кабели для подключения**

Для подключения UCA202 к другим аудиоустройством требуется обычный Cinch-кабель.

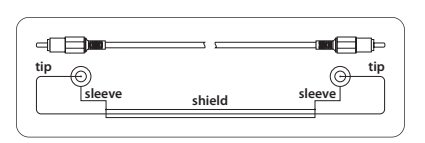

Рис. 5.1: Разводка Cinch-кабеля

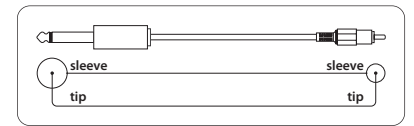

Рис. 5.1: Разводка Mono-кабеля

## **5.2 Подключение наушников**

UCA202 имеет один разъем для подключения наушников. Здесь можно подключить любые обычные стереонаушники с 3,5-миллиметровым стереоштекером.

## **6. Технические Характеристики**

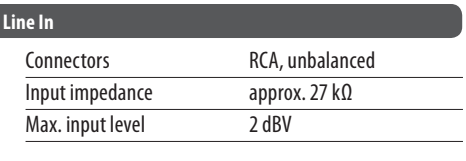

#### **Line Out**

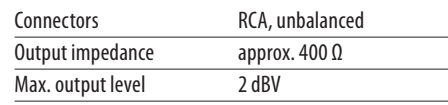

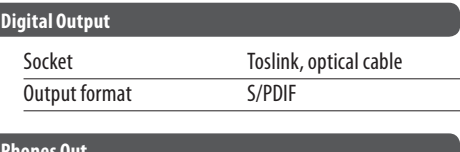

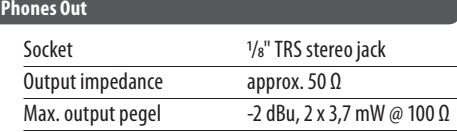

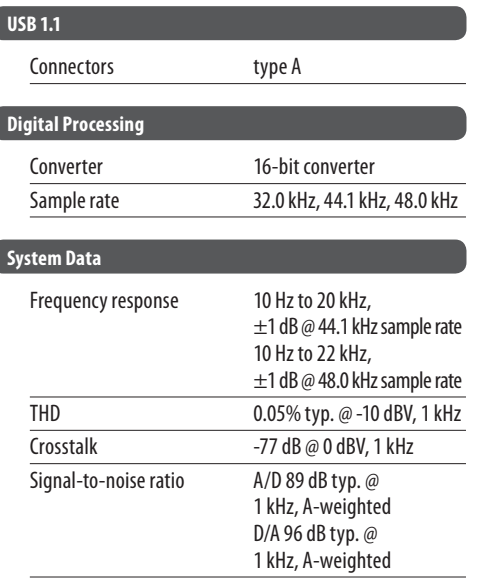

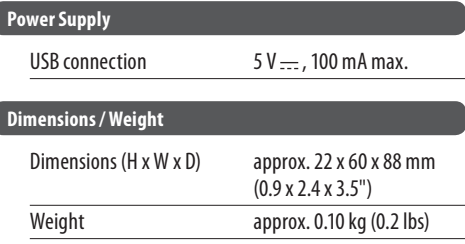

BEHRINGER always takes great care to ensure the highest standard of quality. Any modifications which may be necessary will be made without prior notification. Specifications and appearance of the equipment can therefore differ from the details or illustrations shown.

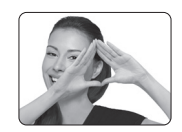

We Hear You

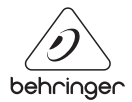